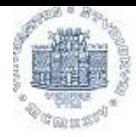

UNIVERSITÀ DEGLI STUDI DITRIESTE

# Dipartimento Universitario Clinico di Scienze Mediche Chirurgiche e della Salute

Dipartimento | Ricerca | Didattica | Post Lauream | Servizi e strumenti | Trasferimento della conoscenza Home

### Corsi di studio

- Medicina e Chirurgia
- Infermieristica
- Tecnici di radiologia
- Odontoiatria
- Fisioterapia
- Ostetricia
- Tecnico della prevenzione
- Igiene Dentale
- Tecnici di laboratorio
- Informazioni agli studenti
- Calendario accademico
- Elenco insegnamenti Programmi d'esame
- Informazioni sull'orario delle lezioni
- Bacheca appelli Guida Online
- Segreteria studenti
- 目 Contatti œ inks Utili
- 
- Login

# Corso di Laurea Magistrale in Medicina e Chirurgia

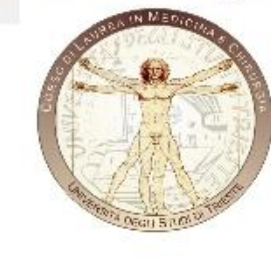

Lo Statuto d'Ateneo, in conformità alla Legge n 240/10, ha attribuito la funzione istituzionale della DIDATTICA ai Dipartimenti (che hanno preso il posto delle preesistenti Facoltà), prevedendo contestualmente la possibilità di istituire i Consiglio di Corso di Studio (art 31 Statuto). Il DSM ha deliberato l'istituzione di un Consiglio dei Corsi di Studio (CCS) in MEDICINA e CHIRURGIA, con funzioni propositive e deliberative (ampliate con il conferimento di apposite deleghe). Il funzionamento del CCS in MEDICINA e CHIRURGIA è disciplinato da apposito Regolamento e ne è attuale Coordinatore il Prof. Carretta Renzo. Per informazioni di carattere didattico, il Manager Didattico, Sig. Piva Federico, sarà a disposizione degli studenti nelle giornate di Lunedì e Giovedì, 9.00-13.00

Pal. Poliambulatori, Strada di Fiume 447, Ospedale di Cattinara, Tel. 040.3994396 e-mail: f.piva@fmc.units.it

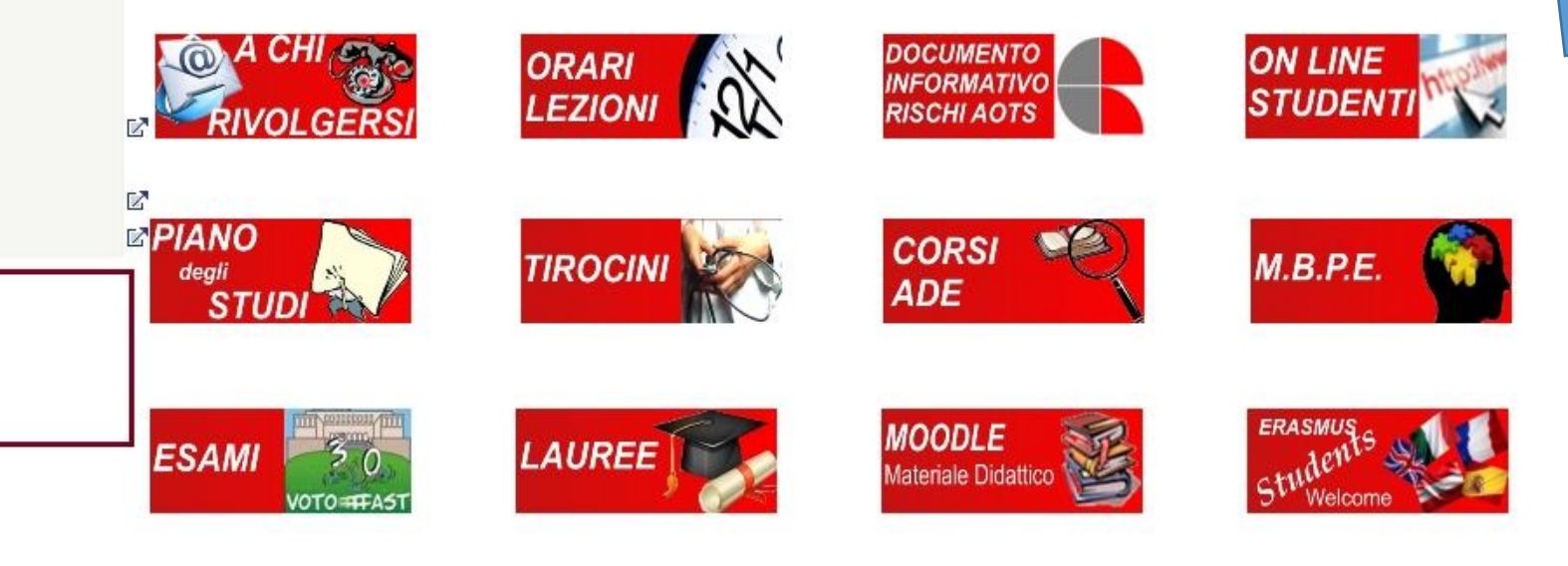

# Avvisi dal Dipartimento - Avvisi CdS Medicina e Chirurgia

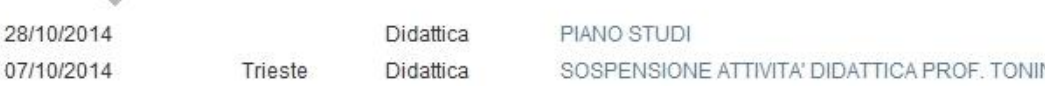

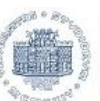

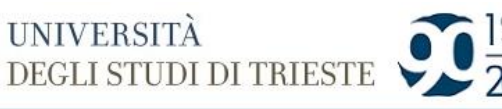

**ATENEO** 

Home » Studenti » Servizi on-line

A A A

 $\checkmark$ 

Cerca:

**EXEMPTERNATIONAL** 

persone

**STUDENTI** 

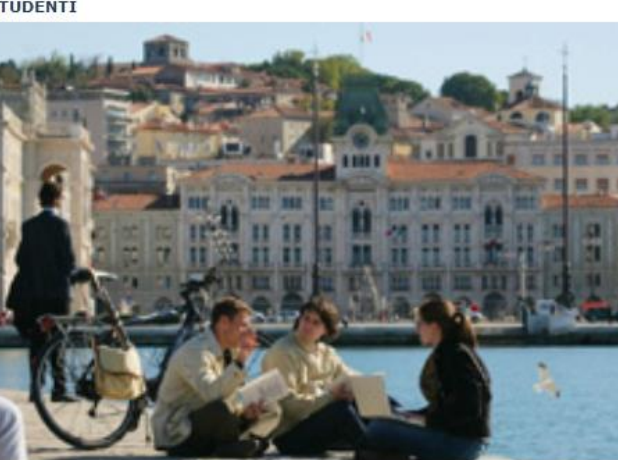

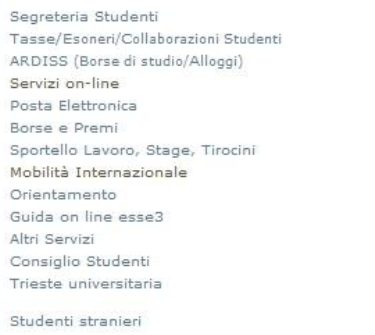

Immatricolazioni e Test di ammissione

Da questa pagina puoi accedere con le tue credenziali (username e password) ai servizi on-line offerti dal sistema Esse3 (il sistema informatico per la gestione della didattica e delle carriere studenti). Verifica periodicamente che i dati relativi alla tua carriera (esami, piano di studi, ecc.) siano corretti e aggiornati. **NEW1** Puoi accedere alla compilazione on-line del questionario per la valutazione di tutti gli insegnamenti presenti nel tuo piano di studi per quest'anno accademico. COMPILA! Per saperne di più **VALUTAZIONE DELLA DIDATTICA** Domanda Puoi presentare la domanda per sostenere l'esame di laurea. Prendi visione delle informazioni contenute alla pagina www.units.it/laurearsi conseguimento titolo Prima di accedere alla autocertificazione consigliamo la lettura delle Domanda tasse/ISEE Informazioni su TASSE CONTRIBUTI ESONERI Bandi di Mobilità Puoi iscriverti al Bando Erasmus studio in uscita 2012/2013 Servizio sperimentale Puoi accedere alla compilazione del piano di studi. Piano carriera NB: Il servizio è attivo SOLO per studenti FULL TIME iscritti ai corsi di studio indicati nella bacheca avvisi della Segreteria Studenti di riferimento. Per tutti i corsi di studio o anni di corso NON indicati, in caso di piano individuale o di studente part time, permane la consegna del PIANO CARTACEO secondo le consuete modalità. Puoi visualizzare lo stato delle tue iscrizioni, anche di carriere universitarie precedenti. Iscrizioni Libretto Puoi visualizzare lo stato degli esami. Pagamenti Puoi visualizzare tasse e contributi già pagati o ancora da pagare. Puoi verificare se il pagamento è già pervenuto all'Ateneo e vedere i dettagli di ogni importo. Certificazioni e Puoi stampare certificazioni relative alla tua carriera: per informazioni sul rilascio di Certificati consulta la pagina (link a Certificati) variazione piano Puoi stampare il modulo per la variazione del piano di studi. Scelta percorso Puoi scegliere il percorso / curriculum (solo per i corsi che lo prevedono). Test di ammissione Puoi iscriverti ai test di ammissione per i corsi che lo prevedono. Anagrafica Puoi modificare le informazioni relative a residenza, domicilio, recapito e Domiciliazione bancaria rimborsi. Immatricolazione Puoi immatricolarti ai corsi di studio. Puoi usare questo servizio solo su in zione del docente. Appelli d'esame Accesso docente Questionario Anamnestico Se ti iscrivi ai corsi di laurea d e chirurgia, Farmacia e Scienze MM.FF.NN (con esclusione dei corsi di studio in Fisica e Matematica), devi compilare il Questionario Anamnestico.

**RICERCA** 

Studenti: Servizi on-line

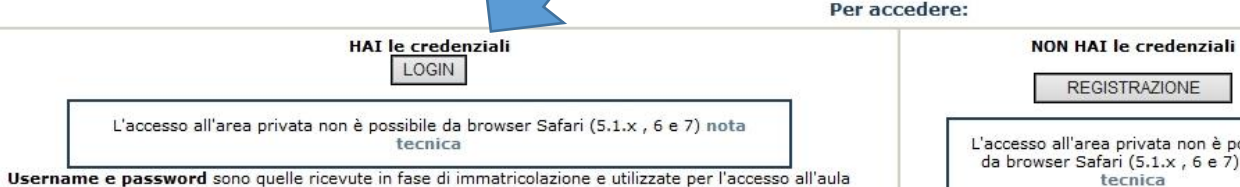

**DIDATTICA** 

informatica H3. Per problemi di credenziali (dimenticate, perso la password, ecc) consulta le pagine

**STUDENTI** 

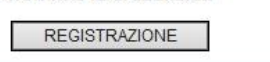

**IMPRESE** 

L'accesso all'area privata non è possibile da browser Safari (5.1.x, 6 e 7) nota tecnica

#### PROBLEMI con le credenziali?

Per problemi di credenziali (dimenticate, perso la password, ecc) consulta le pagine

www.units.it/credenziali

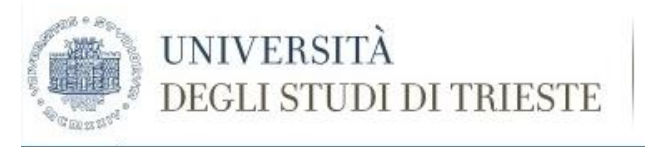

# Studente

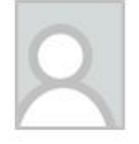

Di seguito vengono indicate le informazioni generali sulla situazione universitaria dello studente e sulle iscrizioni effettuate nel corso degli anni

Qualora si verifichino malfunzionamenti può trattarsi di un problema di compatibilità di browser e/o sistema operativo consulta prima il

# **Bacheca Messaggi**

Sono presenti nuovi messaggi in bacheca. Per visualizzarli clicca qui.

# Informazioni sullo studente

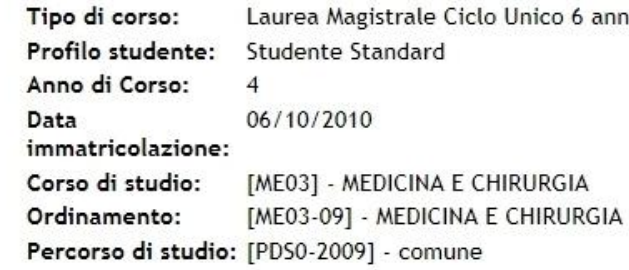

# Situazione iscrizioni

Per verificare lo stato delle iscrizioni, consulta la relativa voce.

# > Area Riservata > Logout

> Home Iscrizioni Libretto Pagamenti Certificazioni e variazione piano Scelta percorso Test di Ammission Anagrafica Messaggi Piano Carriera Domanda Tasse/Isee Visualizzazione Merito Immatricolazione Esami di Stato

### > Esami

- Prenotazione appelli Prenotazioni effettuate Bacheca Appelli Prove parziali Bacheca esiti
- > Tirocini e stage Domande Gestione tirocini

> Activities

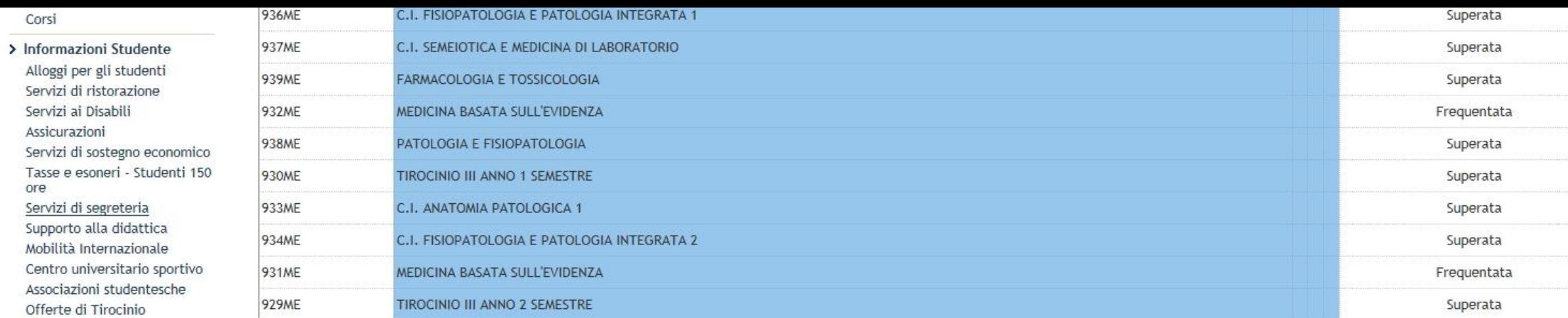

# Attività Didattiche - Anno di Corso 4

 $\sim$ 

Corsi

ore

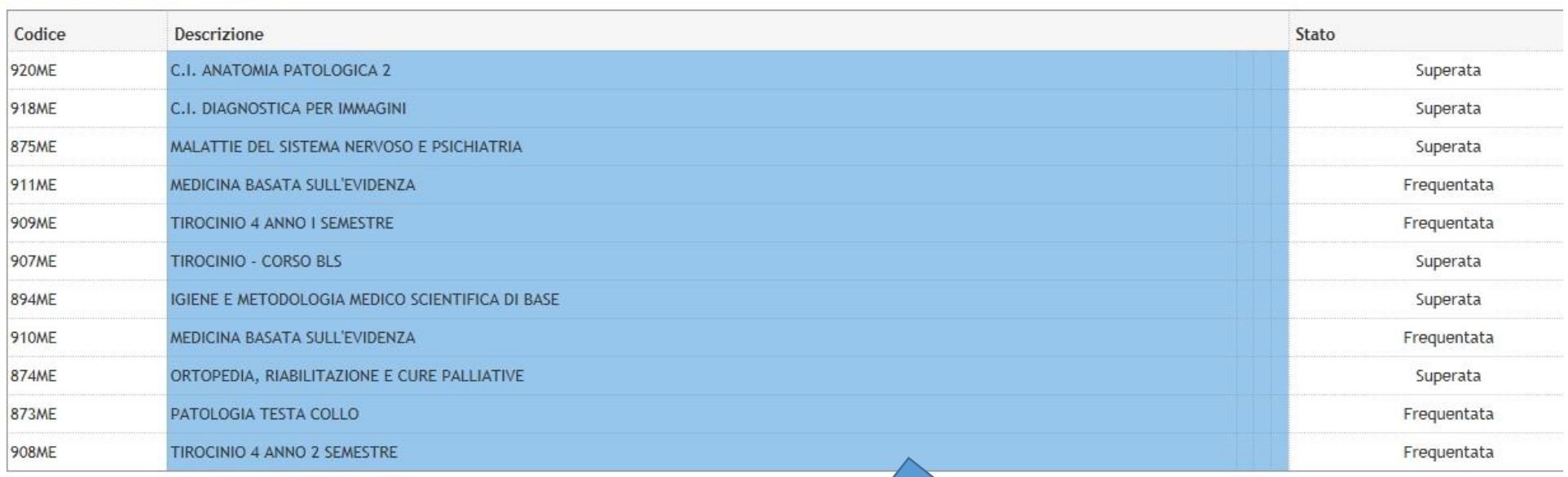

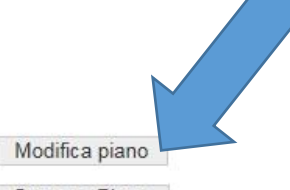

Stampa Piano

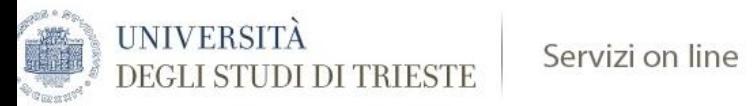

# **Studente**

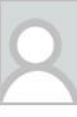

# Scelta degli Insegnamenti di:

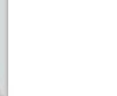

> Area Riservata

> Logout

Iscrizioni Libretto

Pagamenti

piano Scelta percorso

 $>$  Home

**NOTA BENE** L'utilizzo dei pulsanti del browser per andare avanti o indietro nel wizard può portare ad anomalie ed errori nella compilazione del piano. Attenersi alla navigazione proposta all'interno della pagina. Regola di Scelta - num.1 - Anno di Corso 1 Lo studente deve acquisire almeno 8 (otto) CFU di attività a scelta TAF D per poter accedere alla laurea. Tutti gli ulteriori CFU risultanti saranno messi in soprannumero. Per le regole degli anni pregressi, se non funzion il tasto AVANTI, premere il tasto SALTA.

Questa pagina consente di effettuare la selezione delle attività didattiche da inserire nella propria Scelta degli Insegnamenti. Vengono inoltre mostrate le attività già scelte e considerate valide per il conseguimento del

1° ANNO 1° SEMESTRE - Attività Obbligatorie:

*MC.I. BIOLOGIA E GENETICA (978ME) - 30/03/2012 - 30/30 - [ CFU: 11 ] ©* C.I. CHIMICA E PROPEDEUTICA BIOCHIMICA (980ME) - 20/02/2012 - 30/30L - [ CFU: 4 ] *MC.I. FISICA E STATISTICA MEDICA (979ME) - 23/02/2012 - 30/30L - [ CFU: 2 ]* ☑ TIROCINIO INFERMIERISTICO MEDICO (973ME) - 08/06/2012 - Approvato - [ CFU: 1 ]

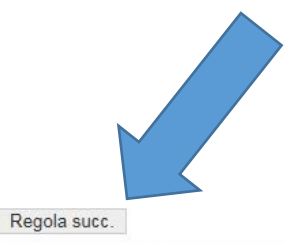

### Anagrafica Messaggi Piano Carriera Domanda Tasse/Isee Visualizzazione Merito Immatricolazione

Test di Ammissione

Certificazioni e variazione

Dati del Piano di Studio in compilazione Anno di offerta: 2014 Anno del regolamento: 2011

### $\sum$  Esami

Esami di Stato

Prenotazione appelli Prenotazioni effettuate Bacheca Appelli Prove parziali Bacheca esiti

### > Tirocini e stage Domande Gestione tirocini

### > Activities

Iniziative

> Mobilità internazionale Bandi di Mobilità

### > Informazioni Ateneo

Dove siamo

Organizzazione

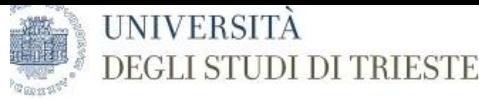

# tudente

> Home

Scelta degli Insegnamenti di:

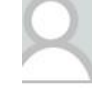

Ouesta pagina consente di effettuare la selezione delle attività didattiche da inserire nella propria Scelta degli Insegnamenti. Vengono inoltre mostrate le attività già scelte e considerate valide per il conseguimento del

# **NOTA BENE**

L'utilizzo dei pulsanti del browser per andare avanti o indietro nel wizard può portare ad anomalie ed errori nella compilazione del piano. Attenersi alla navigazione proposta all'interno della pagina.

### Regola di Scelta - num. 15 - Anno di Corso 5

Area Riservata > Logout

5° ANNO ATTIVITA' A SCELTA TAF D - Scegli da 1 a 30 CFU tra i seguenti esami

□ CORSO DI COMUNICAZIONE: ASPETTI TECNICI E RELAZIONALI (856ME) - [ CFU: 1 ]

□ DINAMICHE DELL'INTERAZIONE MEDICO-PAZIENTE (842ME) - [ CFU: 1 ]

Opzioni sceglibili dal Corso: MEDICINA E CHIRURGIA [ME03]

ELETTROCARDIOGRAFIA (848ME) - [ CFU: 3 ]

### Iscrizioni Libretto Pagamenti Certificazioni e variazione piano Scelta percorso Test di Ammissione Anagrafica Messaggi Piano Carriera Domanda Tasse/Isee

#### □ ENDOCRINOLOGIA PEDIATRICA ATTRAVERSO LE SINDROMI (835ME) - [ CFU: 1 ] ESERCITAZIONI DI LABORATORIO DI PROPEDEUTICITA' BIOCHIMICA (857ME) - [ CFU: 1 ] FARMACI E TERAPIA DEL DOLORE IN PEDIATRIA (836ME) - [ CFU: 1 ] □INTRODUZIONE ALLA SALUTE GLOBALE (851ME) - [ CFU: 1 ] □LA CARTELLA CLINICA: ASPETTI MEDICO LEGALI E GESTIONALI NELL'AMBITO DEL CLINICAL RISK MANAGEMENT (CRM) (843ME) - [ CFU: 1 ] □LA GESTIONE DEL RISCHIO CARDIOVASCOLARE NELL'ANZIANO FRAGILE: DALLA PREVENZIONE PRIMARIA A QUELLA QUATERNARIA (981ME) - [ CFU: 2 ] Visualizzazione Merito  $\Box$ LA VENTILAZIONE NON INVASIVA IN PEDIATRIA: DALLA TEORIA ALLA PRATICA (819ME) - [ CFU: 1 ] Immatricolazione Esami di Stato □LE TERAPIE BIOLOGICHE: BASI RAZIONALI E MOLECOLARI E APPLICAZIONI PEDIATRICHE (837ME) - [ CFU: 1 ] MALATTIE EMBOLIZZANTI NEL PAZIENTE ANZIANO: LUCI ED OMBRE (982ME) - [ CFU: 2 ] MITI E REALTA' DELL'ALLERGIA ALIMENTARE (820ME) - [ CFU: 1 ] Prenotazione appelli MODIFICAZIONI INDOTTE DALL'ATTIVITA' FISICA IN ORGANI ED APPARATI (850ME) - [ CFU: 1 ] Prenotazioni effettuate Bacheca Appelli □ PROGETTO "EMATO" (852ME) - [ CFU: 1 ] Prove parziali □ TECNICHE DI COLORAZIONE ISTOLOGICA E ALLESTIMENTO VETRINI (809ME) - [ CFU: 1 ] □ TERAPIE PERSONALIZZATE OVVERO COSA DEVE SAPERE IL MEDICO DELLA FARMACOGENETICA (833ME) - [ CFU: 1 ] □ VIOLENZA ALLE DONNE ED AI MINORI: UNA QUESTIONE DI SALUTE PUBBLICA (855ME) - [ CFU: 2 ]

Regola prec.

□ APPROFONDIMENTI DI MORFOLOGIA DELL'APPARATO OSTEOARTRO-MUSCOLARE (801ME) - [ CFU: 3 ]

> Tirocini e stage Domande Gestione tirocini

Bacheca esiti

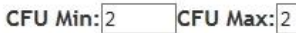

> Activities Iniziative

 $\sum$  Esami

> Mobilità internazionale

Bandi di Mobilità

> Informazioni Ateneo Dove siamo Organizzazione Diritto allo studio Regolamento didattico di Dati del Piano di Studio in compilazione

Anno di offerta: 2014 Anno del regolamento: 2010

# Attività già inserite

Elenco delle attività didattiche selezionate durante la compilazione del piano, suddivise per anno di corso e ordinate secondo il codice.

# **SELEZIONARE GLI ADE**

Regola succ.

HOME » Piano Carriera » R

#### Corst

### > Informazioni Studente Alloggi per gli studenti Servizi di ristorazione Servizi ai Disabili Assicurazioni Servizi di sostegno economico Tasse e esoneri - Studenti 150 ore Servizi di segreteria Supporto alla didattica Mobilità Internazionale Centro universitario sportivo Associazioni studentesche Offerte di Tirocinio

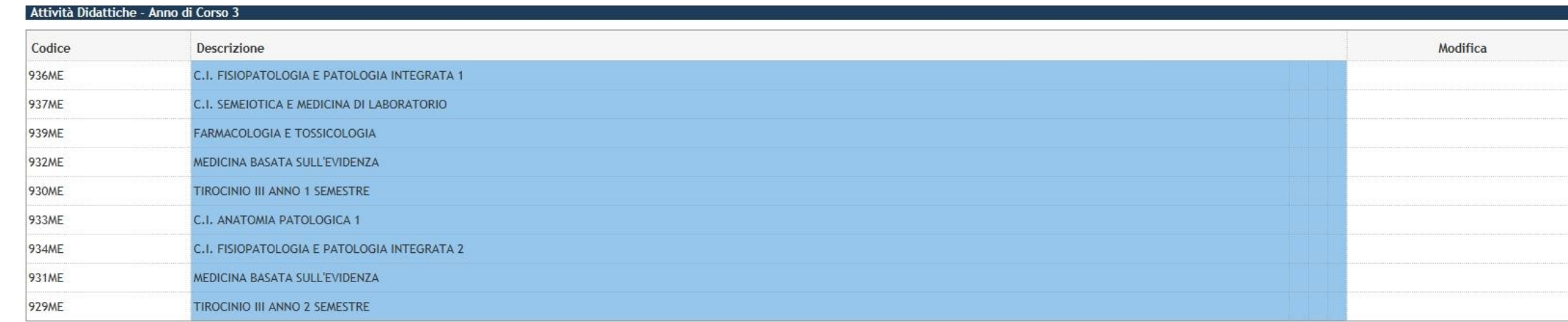

# Attività Didattiche - Anno di Corso 4

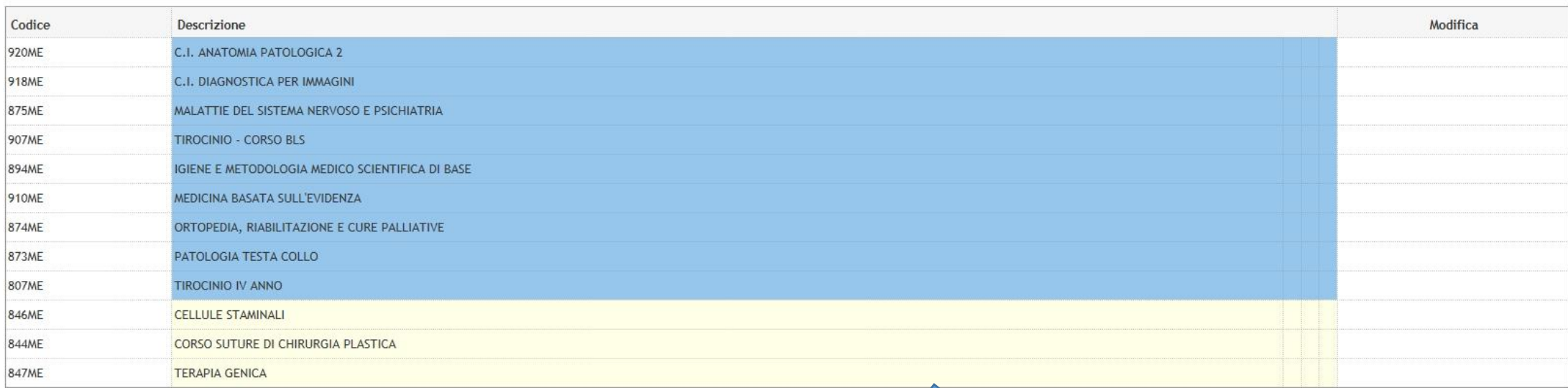

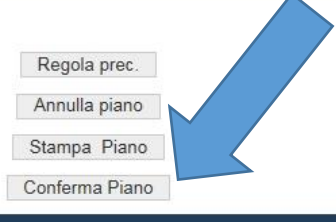

# Servizi on line

### **HOME**

**ART** 

# Studente

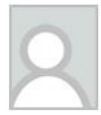

# Scelta degli Insegnamenti di:

# **ATTENZIONE !!!**

Per portare a termine la compilazione è necessario confermare definitivamente il piano carriera. Le attività didattiche verranno inserite nel libretto successivamente alla scadenza per la presentazione dei piani. Conferma Definitivamente

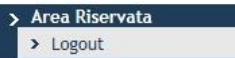

**UNIVERSITÀ** 

DEGLI STUDI DI TRIESTE

# > Home

- Iscrizioni Libretto Pagamenti Certificazioni e variazione piano Scelta percorso Test di Ammissione
- Anagrafica
- Messaggi
- Piano Carriera
- Domanda Tasse/Isee
- Visualizzazione Merito
- Immatricolazione
- Esami di Stato

### > Esami

- Prenotazione appelli Prenotazioni effettuate Bacheca Appelli Prove parziali Bacheca esiti
- > Tirocini e stage Domande

Gestione tirocini

> Activities Iniziative

> Mobilità internazionale Bandi di Mobilità

### > Informazioni Ateneo

Dove siamo

Organizzazione

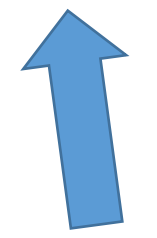

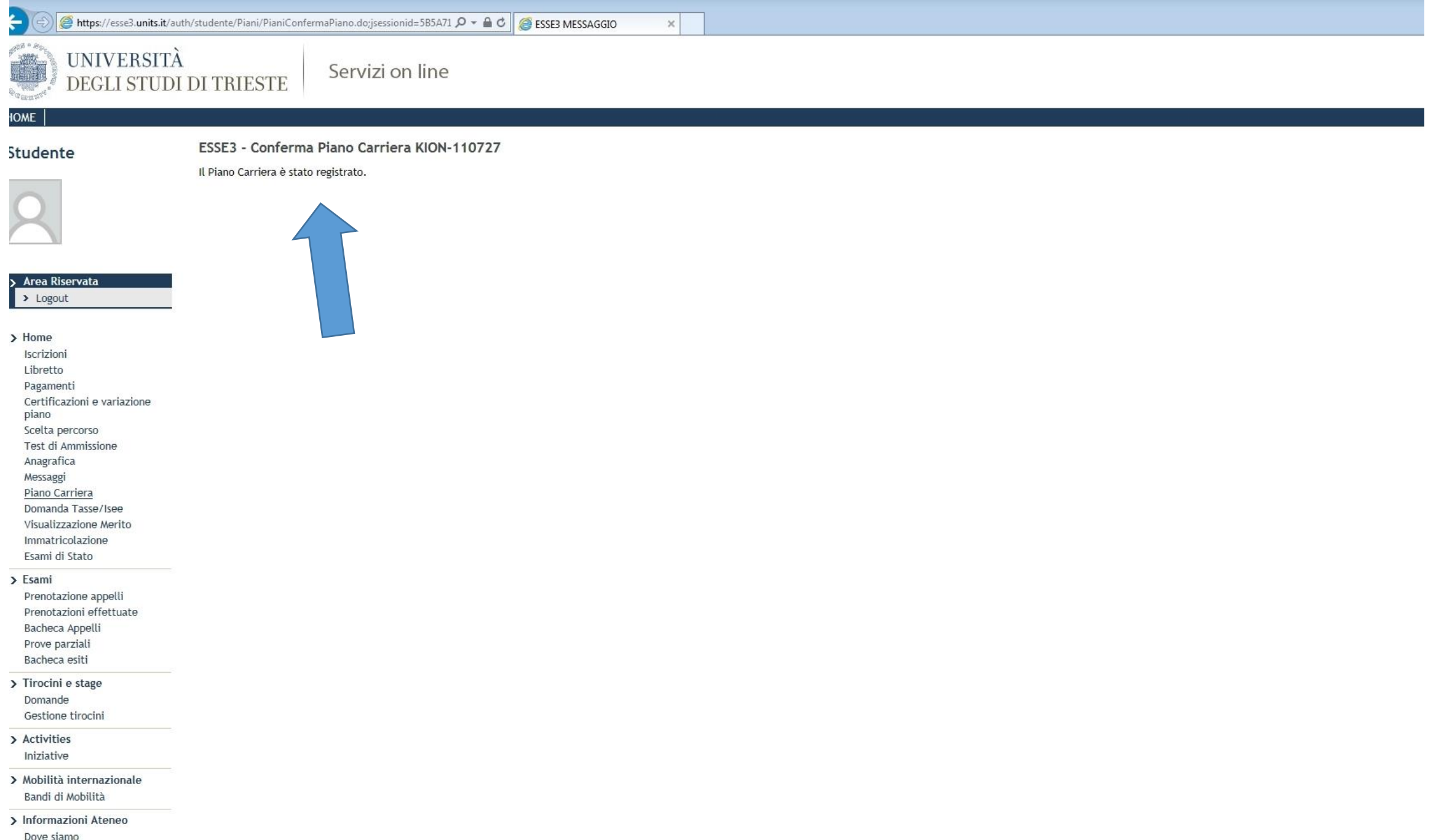

Organizzazione

hiritta alla studio<br>https://esse3.units.it/auth/studente/Piani/PianiHome.do;jsessionid=5B5A71F5B554550AF369E144D56D7DDA.jvm\_units\_esse3web12

Ritornando su *PIANO CARRIERA* troverete il piano degli studi caricato con gli ADE scelti.

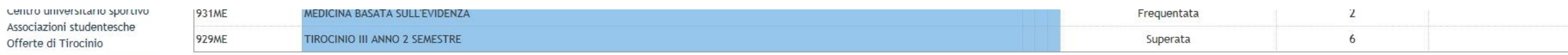

**Nuovo<br>piano e<br>ADE** 

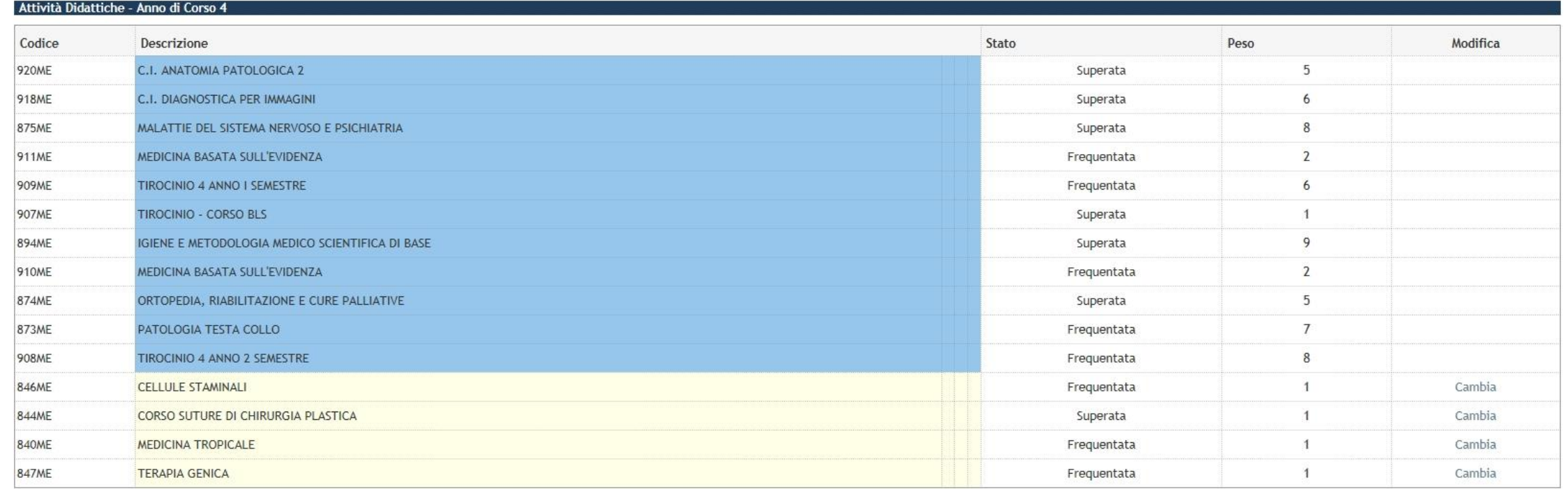

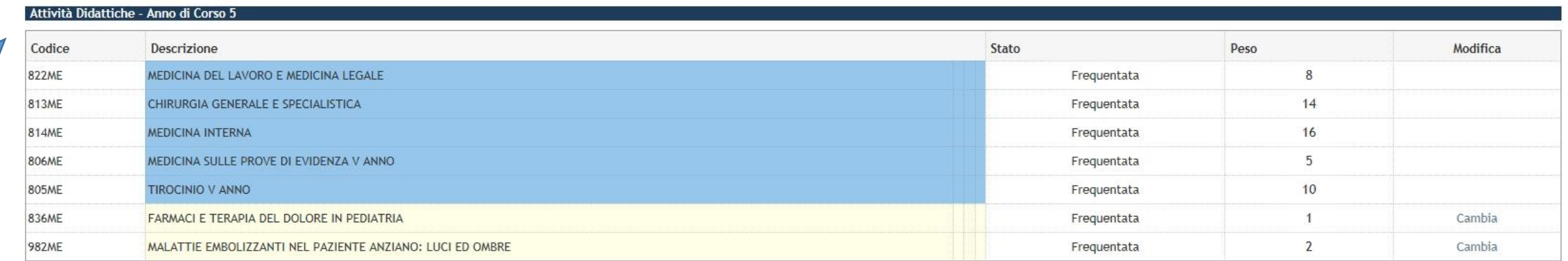

Modifica piano

Stampa Piano

# POTETE MODIFICARE IL PIANO ENTRO E NON OLTRE IL 27 NOVEMBRE 2014

dalla pagina *PIANO CARRIERA* selezionare l'icona *CAMBIA* a fianco delle attività ADE da modificare

# Attività Didattiche - Anno di Corso 4

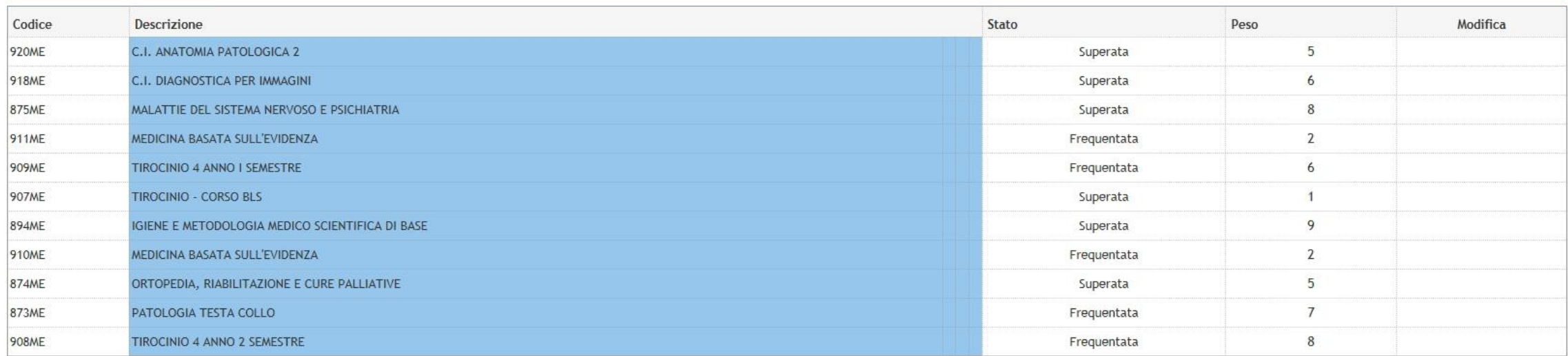

# Attività Didattiche - Anno di Corso 5

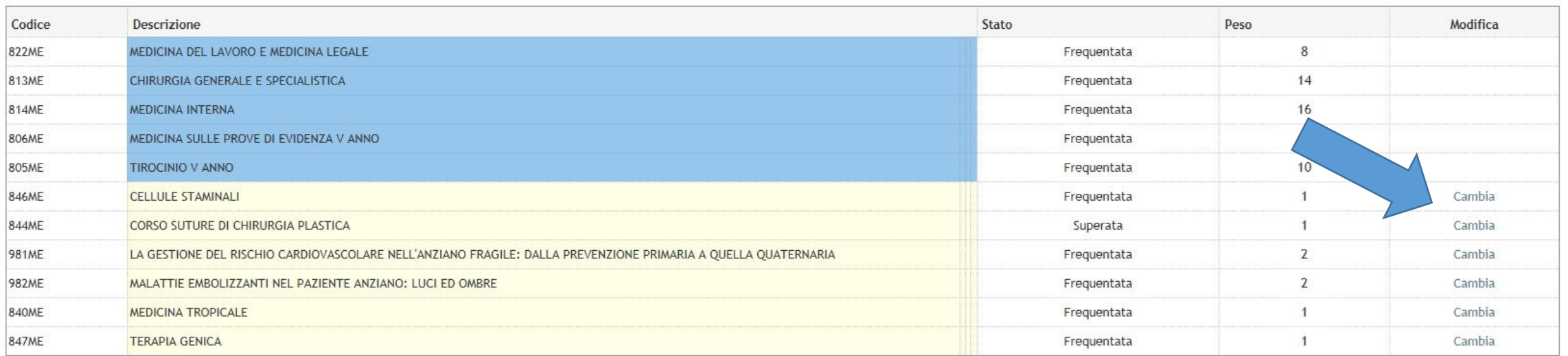

Modifica piano

Stampa Piano

Verrete riportati alla pagina dei corsi ADE;

effettuare la nuova scelta, cliccare su *REGOLA SUCCESSIVA* e seguire il procedimento di prima fino alla conferma definitiva

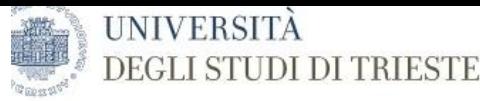

# tudente

**MAF** 

Scelta degli Insegnamenti di:

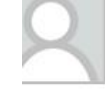

Ouesta pagina consente di effettuare la selezione delle attività didattiche da inserire nella propria Scelta degli Insegnamenti. Vengono inoltre mostrate le attività già scelte e considerate valide per il conseguimento del

# **NOTA BENE**

L'utilizzo dei pulsanti del browser per andare avanti o indietro nel wizard può portare ad anomalie ed errori nella compilazione del piano. Attenersi alla navigazione proposta all'interno della pagina.

### Regola di Scelta - num. 15 - Anno di Corso 5

Area Riservata > Logout

5° ANNO ATTIVITA' A SCELTA TAF D - Scegli da 1 a 30 CFU tra i seguenti esami

□ CORSO DI COMUNICAZIONE: ASPETTI TECNICI E RELAZIONALI (856ME) - [ CFU: 1 ]

□ ENDOCRINOLOGIA PEDIATRICA ATTRAVERSO LE SINDROMI (835ME) - [ CFU: 1 ]

□ DINAMICHE DELL'INTERAZIONE MEDICO-PAZIENTE (842ME) - [ CFU: 1 ]

□ APPROFONDIMENTI DI MORFOLOGIA DELL'APPARATO OSTEOARTRO-MUSCOLARE (801ME) - [ CFU: 3 ]

Opzioni sceglibili dal Corso: MEDICINA E CHIRURGIA [ME03]

□ ELETTROCARDIOGRAFIA (848ME) - [ CFU: 3 ]

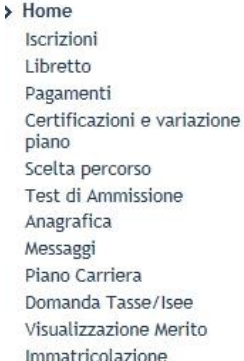

Immatricolazione Esami di Stato

 $\sum$  Esami Prenotazione appelli

Prenotazioni effettuate Bacheca Appelli Prove parziali Bacheca esiti

> Tirocini e stage Domande Gestione tirocini

> Activities

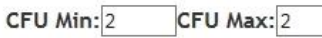

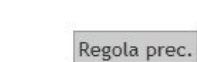

# **EFFETTUARE LA**

# ESERCITAZIONI DI LABORATORIO DI PROPEDEUTICITA' BIOCHIMICA (857ME) - [ CFU: 1 ] NUOVA SCELTA FARMACI E TERAPIA DEL DOLORE IN PEDIATRIA (836ME) - [ CFU: 1 ] □ INTRODUZIONE ALLA SALUTE GLOBALE (851ME) - [ CFU: 1 ] □LA CARTELLA CLINICA: ASPETTI MEDICO LEGALI E GESTIONALI NELL'AMBITO DEL CLINICAL RISK MANAGEMENT (CRM) (843ME) - [CFU: 1 ] □LA GESTIONE DEL RISCHIO CARDIOVASCOLARE NELL'ANZIANO FRAGILE: DALLA PREVENZIONE PRIMARIA A QUELLA QUATERNARIA (981ME) - [ CFU: 2 ]  $\Box$ LA VENTILAZIONE NON INVASIVA IN PEDIATRIA: DALLA TEORIA ALLA PRATICA (819ME) - [ CFU: 1 ] □LE TERAPIE BIOLOGICHE: BASI RAZIONALI E MOLECOLARI E APPLICAZIONI PEDIATRICHE (837ME) - [ CFU: 1 ] ☑ MALATTIE EMBOLIZZANTI NEL PAZIENTE ANZIANO: LUCI ED OMBRE (982ME) - [ CFU: 2 ] MITI E REALTA' DELL'ALLERGIA ALIMENTARE (820ME) - [ CFU: 1 ] MODIFICAZIONI INDOTTE DALL'ATTIVITA' FISICA IN ORGANI ED APPARATI (850ME) - [ CFU: 1 ] □ PROGETTO "EMATO" (852ME) - [ CFU: 1 ] □ TECNICHE DI COLORAZIONE ISTOLOGICA E ALLESTIMENTO VETRINI (809ME) - [ CFU: 1 ] □ TERAPIE PERSONALIZZATE OVVERO COSA DEVE SAPERE IL MEDICO DELLA FARMACOGENETICA (833ME) - [ CFU: 1 ] □ VIOLENZA ALLE DONNE ED AI MINORI: UNA QUESTIONE DI SALUTE PUBBLICA (855ME) - [ CFU: 2 ]

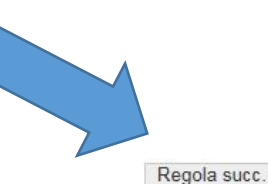

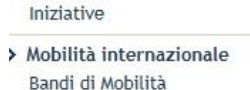

> Informazioni Ateneo Dove siamo Organizzazione

Diritto allo studio

Regolamento didattico di

Dati del Piano di Studio in compilazione Anno di offerta: 2014 Anno del regolamento: 2010

Attività già inserite

Elenco delle attività didattiche selezionate durante la compilazione del piano, suddivise per anno di corso e ordinate secondo il codice.

# POTETE MODIFICARE IL PIANO ENTRO E NON OLTRE IL 27 NOVEMBRE 2014

dalla pagina *PIANO CARRIERA* selezionare l'icona *CAMBIA* a fianco delle attività ADE da modificare

- Gli studenti che, durante l'Anno Accademico in corso, volessero modificare/cancellare gli ADE già scelti nell'anno precedente e poi non effettuati, possono farlo entro il 27 novembre andando, dalla propria pagina in esse3, su *certificazioni e variazione piano*, scaricare e stampare il modulo *Variazione piano di studi*, compilarlo specificando le attività da togliere e/o sostituire.
- Scannerizzare poi il modulo cartaceo e inviarlo tramite la propria mail istituzionale all'indirizzo di segreteria [medicina.studenti@amm.units.it;](mailto:medicina.studenti@amm.units.it) si precisa che per i corsi ADE non serve la marca da bollo.
- In ogni caso, gli ADE scelti e poi non sostenuti, possono essere cancellati dagli uffici della Segreteria; tale richiesta va fatta al momento della consegna in Segreteria Centrale della documentazione per la laurea.

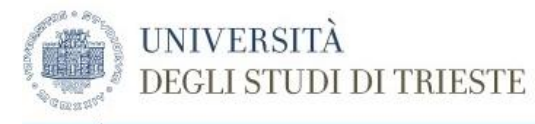

# Studente

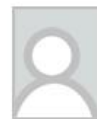

Di seguito vengono indicate le informazioni generali sulla situazione universitaria dello studente e sulle iscrizioni effettuate nel corso degli anni

Qualora si verifichino malfunzionamenti può trattarsi di un problema di compatibilità di browser e/o sistema operativo consulta prima il pr

# **Bacheca Messaggi**

Sono presenti nuovi messaggi in bacheca. Per visualizzarli clicca qui

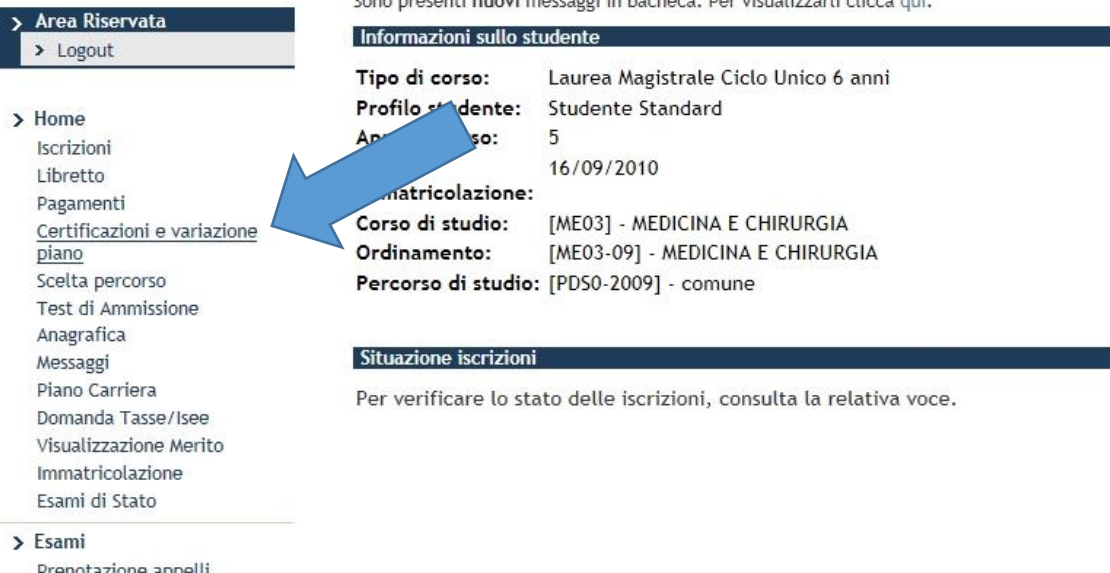

### $\rightarrow$

Prenotazione appelli Prenotazioni effettuate Bacheca Appelli Prove parziali Bacheca esiti

# > Tirocini e stage

Domande Gestione tirocini

# > Activities

Iniziative

> Mobilità internazionale

# Bandi di Mobilità

### > Informazioni Ateneo

Dove siamo

https://esse3.units.it/auth/studente/Certificati/ListaCertificati.do;jsessionid=1BB6BA8E070FE169F3A5092F11E104AD.jvm\_units\_esse3web13

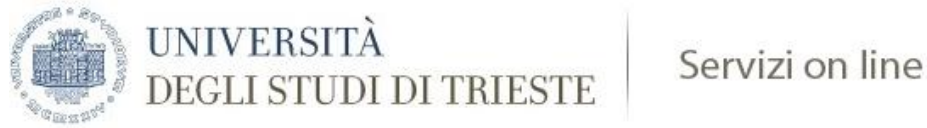

# Studente

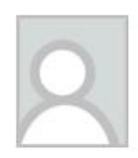

# Elenco dei documenti disponibili

SI POSSONO STAMPARE AL MASSIMO 5 DOCUMENTI AL GIORNO

Variazione piano di studi (verificare con la Facoltà di afferenza se e per quali corsi è consentito l'utilizzo del modulo)

Autodichiarazione Anni Iscrizione Autodichiarazione Iscrizione con Esami

tasse pagate per anno solare - anno 2014

tasse pagate per anno solare - anno 2013

Ai sensi dell'art. 40 del D.P.R. 445/2000 così come modificato dall'art. 15 della Legge 12 novembre 2011, n.183, dall'1 gennaio 2012 le Pubbliche Amministrazioni e i Gestori di pubblici servizi non possor pubblici. Pertanto notizie relative a stati, qualità personali e fatti devono essere fornite in forma di dichiarazione sostitutiva di certificazione (art. 46 D.P.R. 445/2000) o dell'atto di notorietà (art. 47 D. disponibili, il modulo di variazione del piano di studi e l'attestazione del pagamento delle tasse per anno solare. Si raccomanda la lettura delle istruzioni per l'utilizzo del servizio Autodichiarazioni

# > Area Riservata > Logout

### > Home

Iscrizioni Libretto Pagamenti Certificazioni e variazione piano Scelta percorso Test di Ammissione Anagrafica Messaggi Piano Carriera Domanda Tasse/Isee Visualizzazione Merito Immatricolazione Esami di Stato

# $\sum$  Esami

Prenotazione appelli Prenotazioni effettuate Bacheca Appelli Prove parziali Bacheca esiti

> Tirocini e stage Domande Gestione tirocini

> Activities

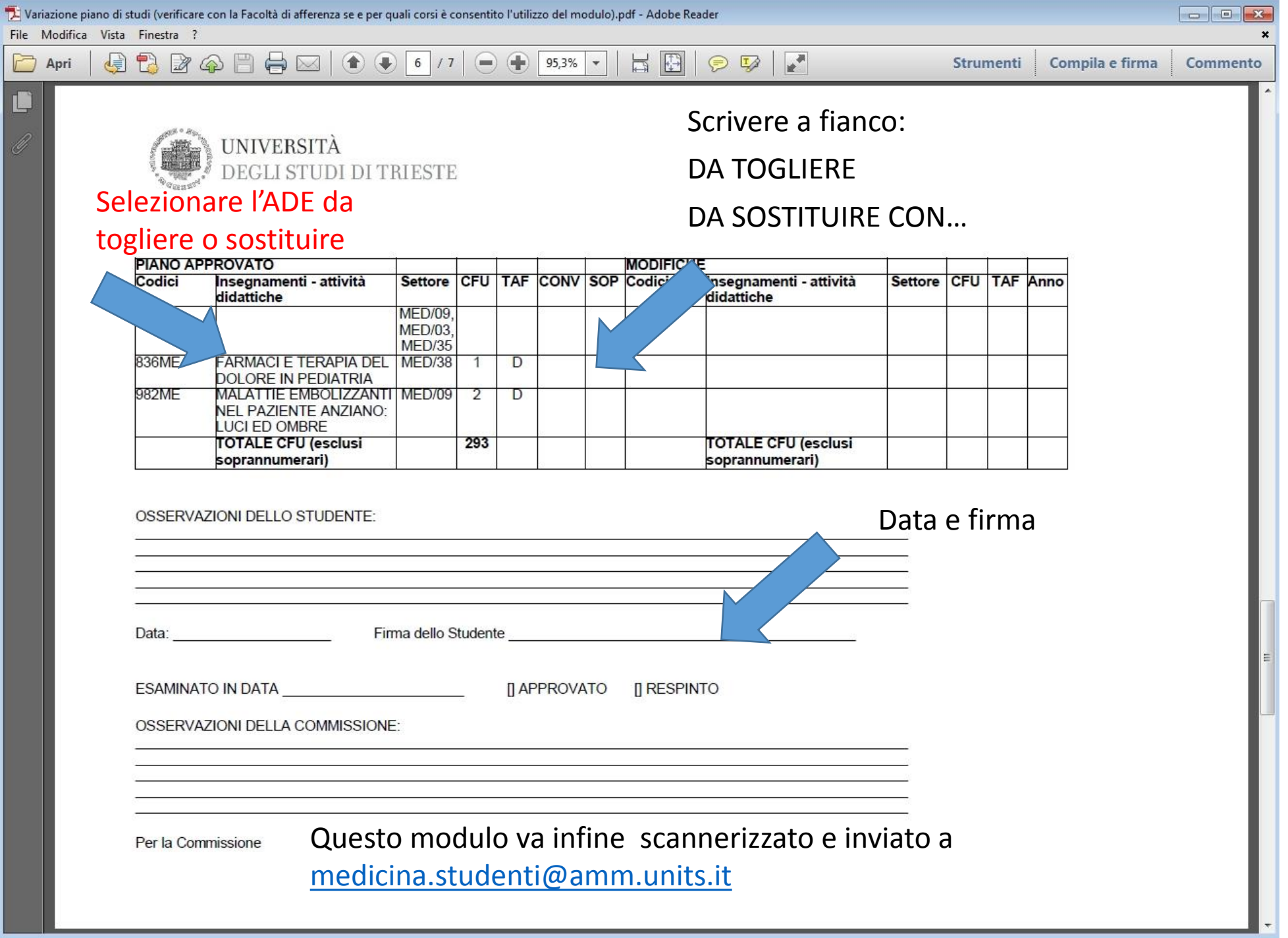